## ASSESSCLOUD QUICK START GUIDE

## How do I view classroom & individual student results after a test in Focal Point?

 As soon as students complete their assessment, teachers have real-time access to view performance results. These results show 'live' in the system on the 'Assessment' page. Teachers and students can also click on the 'performance reports' tab to get a quick view of performance at the standard and item level.

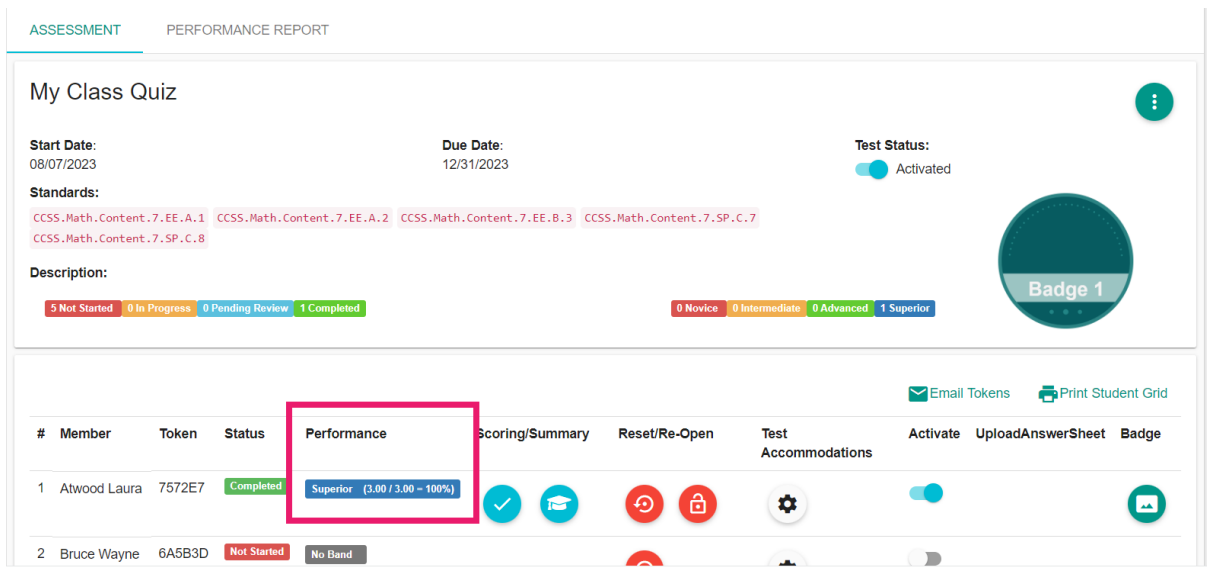

## How do I view results for an individual student using Test Summary?

 As soon as students complete their assessment, teachers have real-time access to view performance results. These results show 'live' in the system on the 'Test Detail' Assessment page. Teachers can also click on 'Test Summary' to view the results for an individual student at question level.

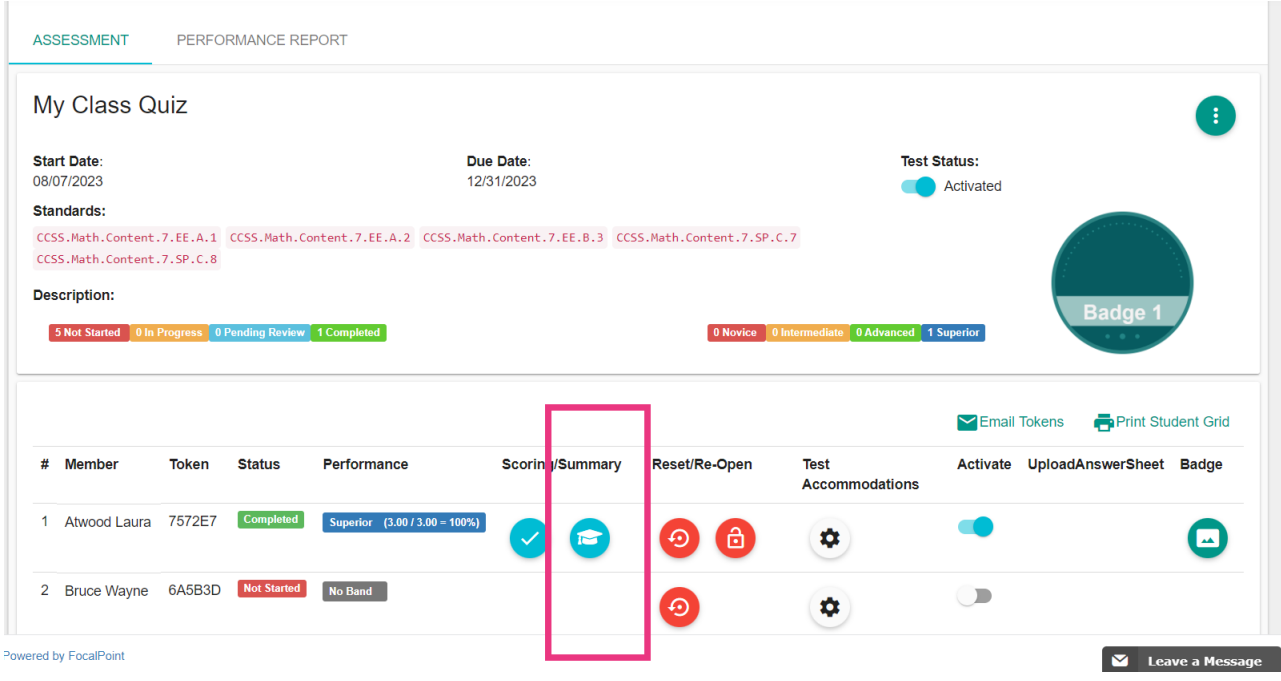

## How do I access reports that show overall mastery of standards?

• To view assessment reports, select the 'Performance' menu and select 'Data Dashboards' tab located on the left side of the page.

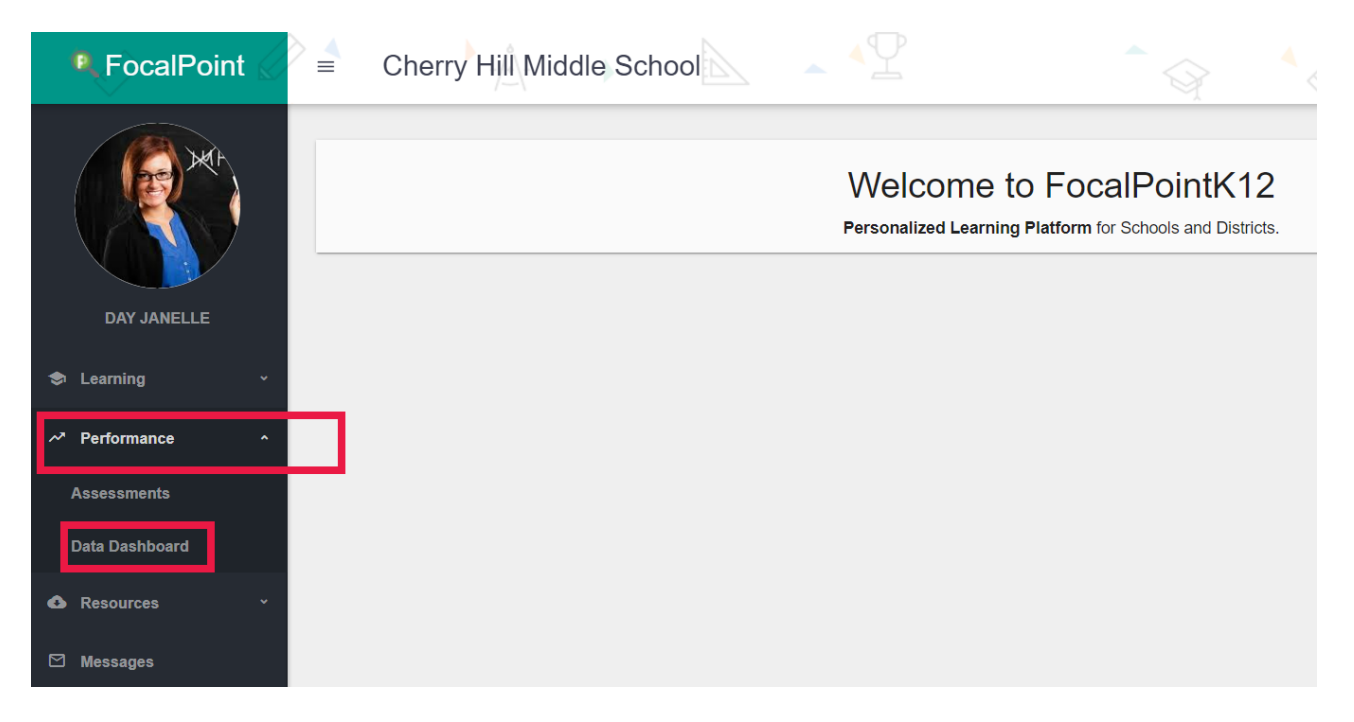

• In the AssessCloudTM, you have the option of viewing reports that show standards mastery, district assessment results, and classroom(Formative) assessment results. To view standards mastery reports, select on the 'Standards Mastery' charts.

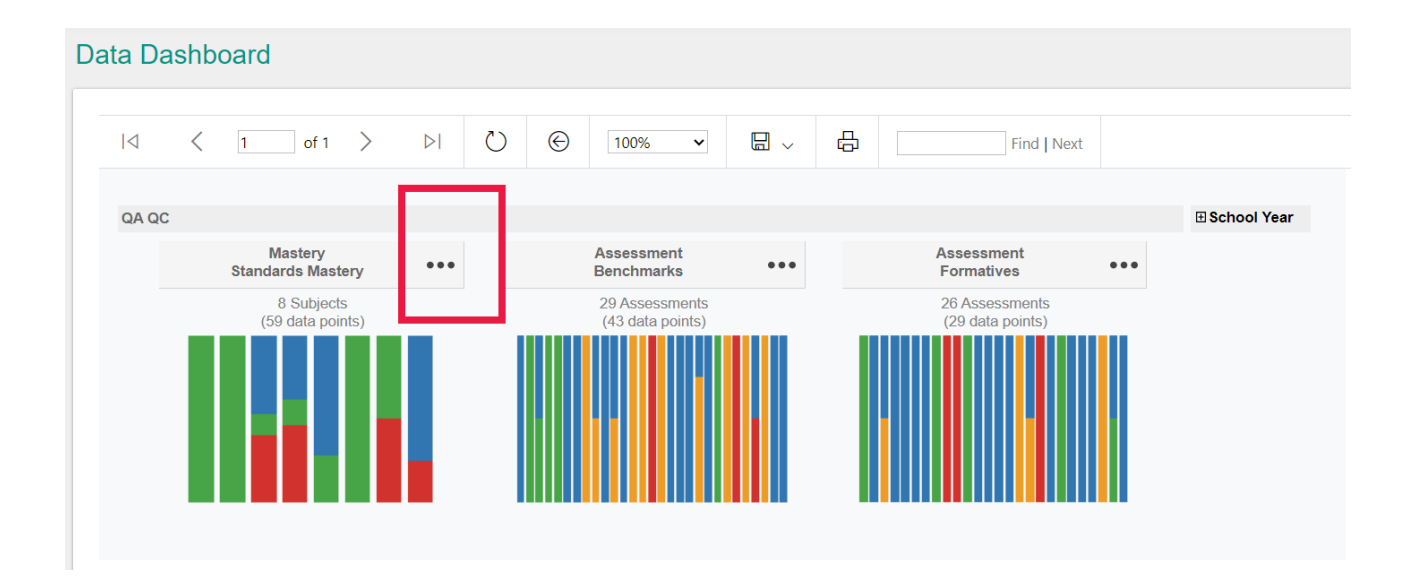

*Note: At any point in the reports, select the blue back arrow and it will take you back to the previous page/report you were viewing. This is a simple way to get back to where you started before drilling into the data.*

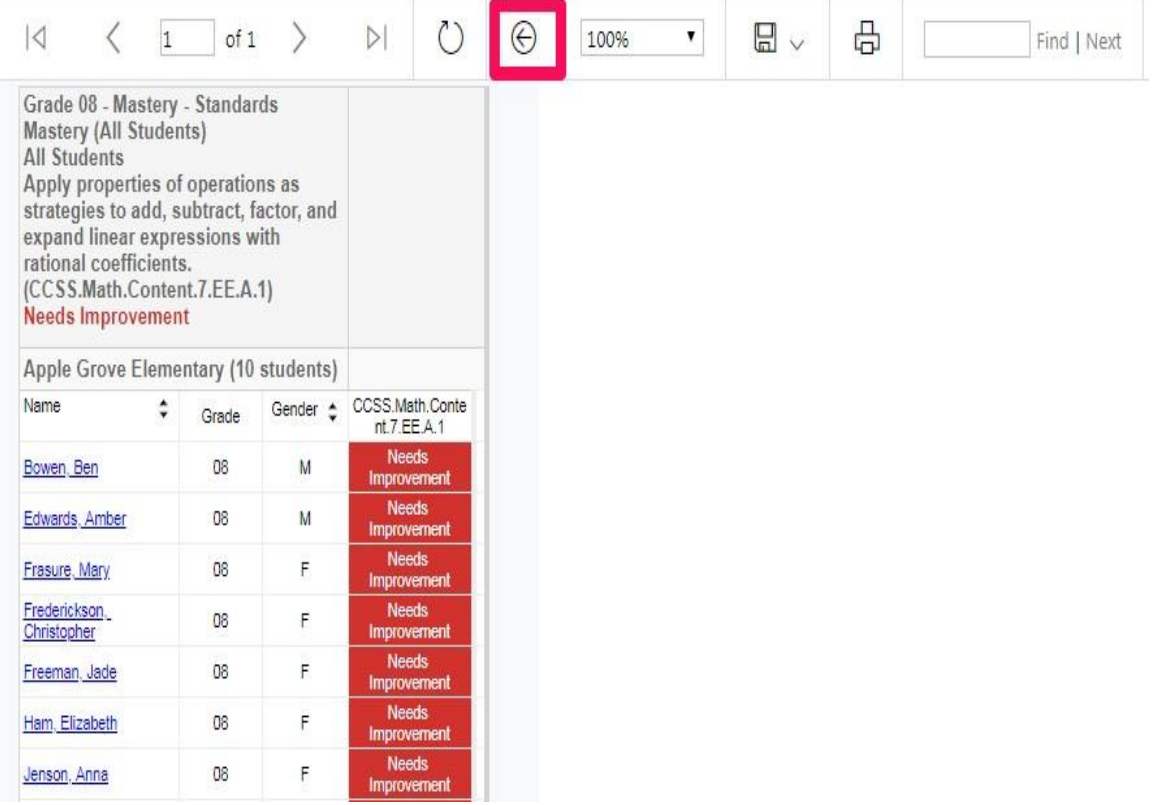